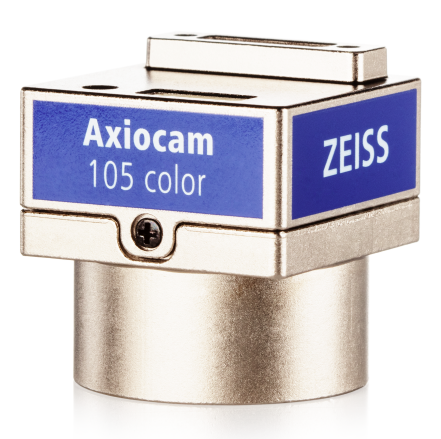

### 取扱説明書

# **ZEISS Axiocam 105 color**

バージョン R2

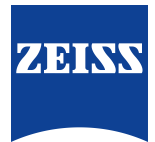

#### **ZEISS Axiocam 105 color**

オリジナルマニュアルの翻訳

Carl Zeiss Microscopy GmbH Carl-Zeiss-Promenade 10 07745 Jena ドイツ microscopy@zeiss.com www.zeiss.com/microscopy

Carl Zeiss Microscopy GmbH Carl-Zeiss-Promenade 10 07745 Jena ドイツ

文書名: 取扱説明書 ZEISS Axiocam 105 color 注文番号: 426555-7011-115 改訂: 2 言語: ja 有効開始日: 09/2022

© 2022 ZEISSの事前の書面による承認なしには、本文書またはその任意の部分を翻訳、複製、もしくは、電 子的または機械的方法、フォトコピー、録音、任意の情報またはファイリング システムを含めた任意の形 または任意の手段により伝達することを禁止します。ただし、保管目的でのバックアップ コピー作成の権 利は、従来通りとなります。あらゆる違反は、著作権侵害として告訴される可能性があります。

本文書中の一般的な記述的名前、登録された名前、商標等の使用は、そのような名前が該当する知的所有権 法の適用を免れ、それゆえに一般使用が自由であるということを意味するものではありません。このこと は、具体的に挙げられていない場合にも該当することとします。ソフトウェア プログラムは完全にZEISSの 財産に留まることとします。いずれのプログラムも、その後のアップグレードも、ZEISSの事前の書面によ る承認なしには、任意の第三者への開示、もしくはその他のあらゆる形でのコピーまたは複製を行うことを 禁止します。このことは、そのようなコピーまたは複製版がお客様の組織内での使用のみに供される場合に も該当し、唯一の例外は、保管目的での1通のバックアップ コピーであることとします。

# 目次

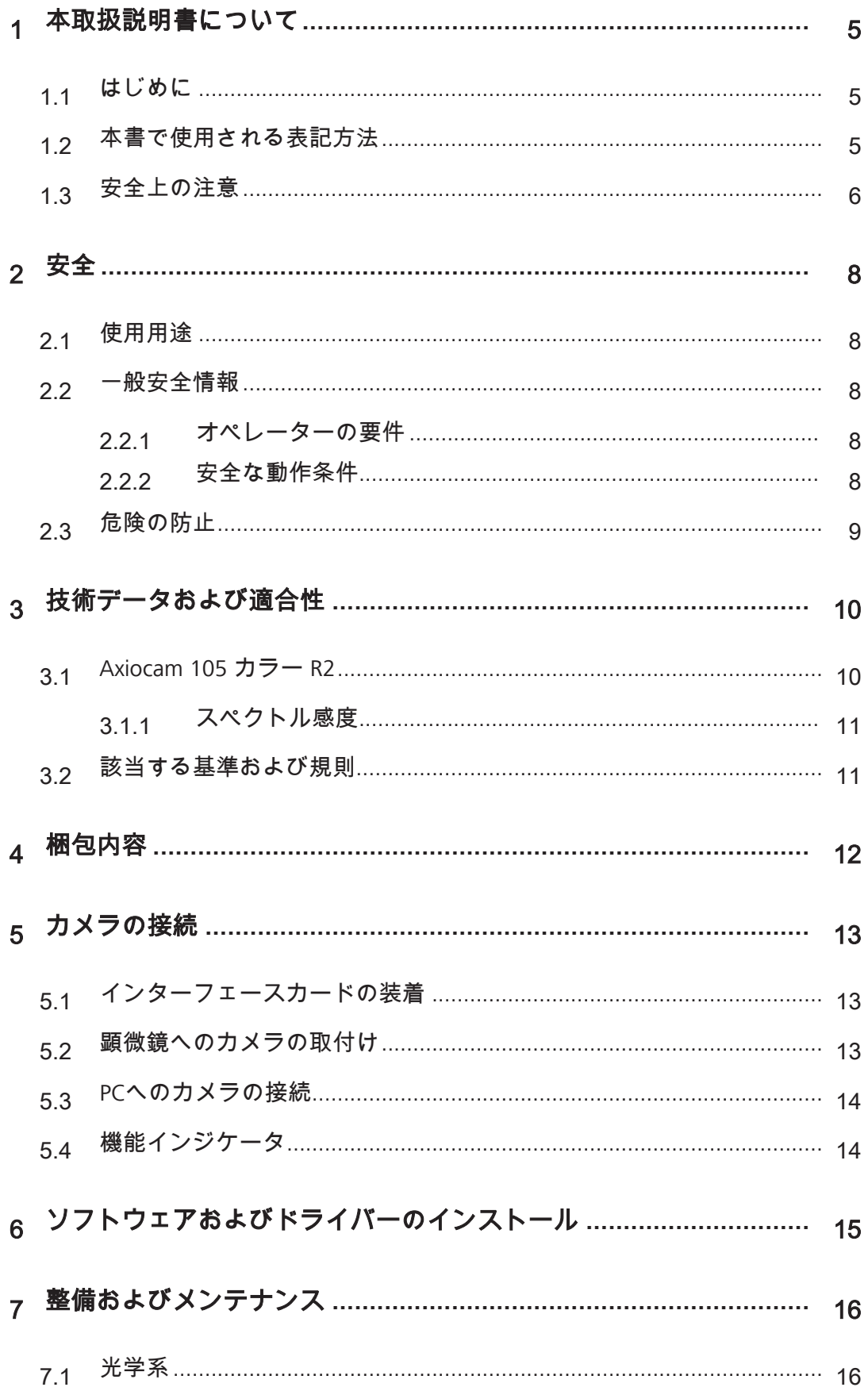

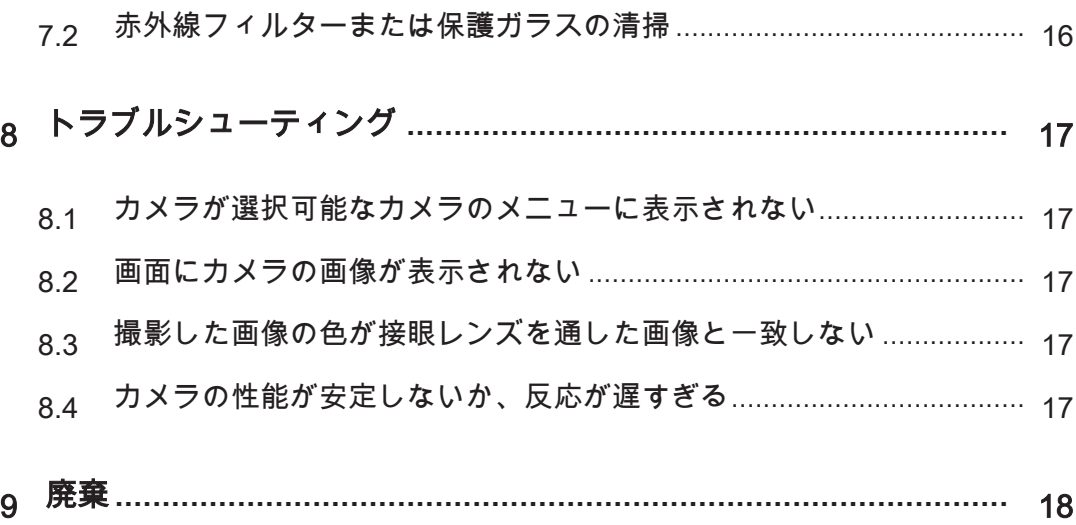

### <span id="page-4-0"></span>**1** 本取扱説明書について

本取扱説明書(以下「本書」と表記)は、顕微鏡カメラ(以下「本製品」または「カメラ」 と表記)の一部と見なします。

本書には、操作やメンテナンスの際に遵守しなければならない基本的な手順や安全に関する 情報が記載されています。そのため、オペレーターは試運転前に必ず本書に目を通し、いつ でも確認できるよう製品の使用場所付近に配置してください。

本書は製品の重要な一部ですので、製品を転売する場合には必ず本書を製品に同梱するか、 新しい所有者に手渡してください。

#### <span id="page-4-1"></span>**1.1** はじめに

このカメラはカラーCMOSセンサーとUSB 3.0インターフェースを搭載した、光学顕微鏡用途 向けの高解像度デジタルカメラです。カメラの設定をより簡単にするため、以下の章にある 指示事項に順に従ってください。本書では、カメラとパソコン間のインターフェースをUSB 3.0と表記しています。

内容 本書には、顕微鏡の設定やソフトウェアの起動、トラブルシューティング、メンテナンスに 必要な情報がすべて記載されています。本書の各章で扱う内容は以下のとおりです。

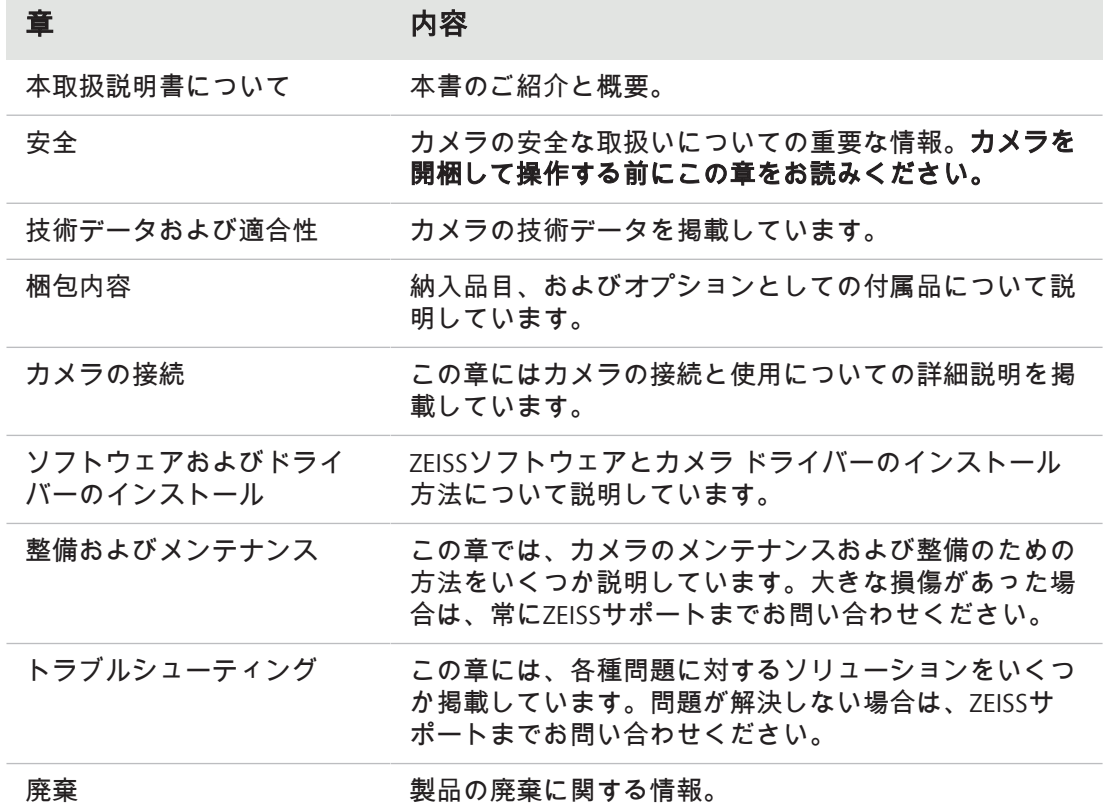

#### <span id="page-4-2"></span>**1.2** 本書で使用される表記方法

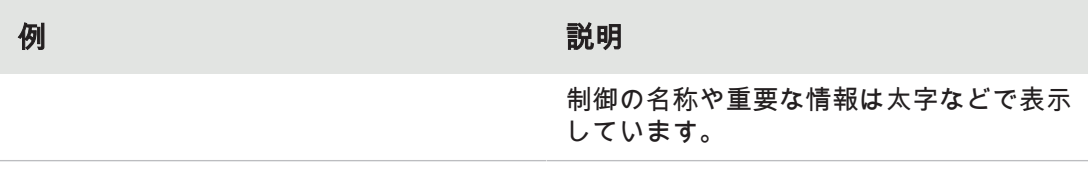

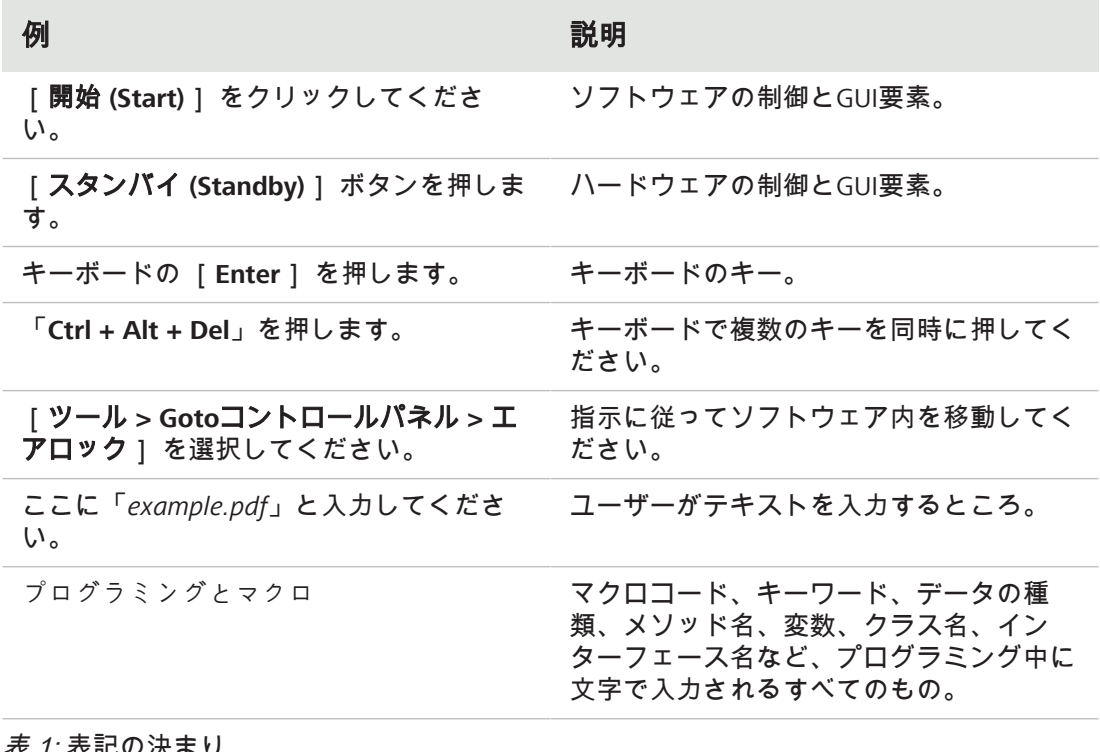

#### *表 1:* 表記の決まり

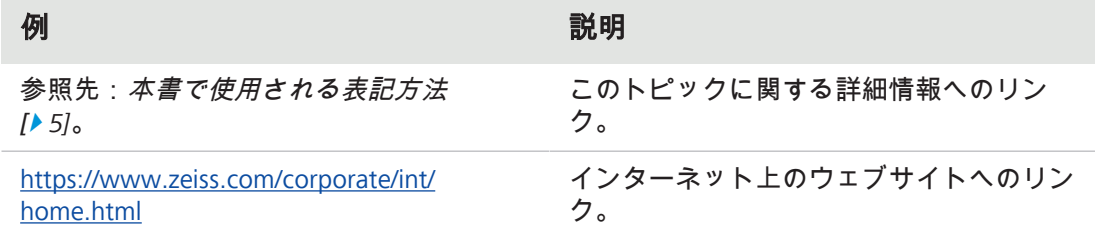

表 2: リンクの種類

#### <span id="page-5-0"></span>**1.3** 安全上の注意

「CAUTION (警告)」と「NOTICE (注意)」は、危険の度合いや人的傷害・物的損害のリスクを 判断するための標準的なシグナルワードです。安全の章に記載されている安全・警告メッ セージだけでなく、他の章に記載されている安全・警告メッセージもすべて考慮する必要が あります。これらの指示や警告に従わない場合、人的傷害や物的損害が発生し、損害賠償を 請求できなくなることがあります。

本書では以下のような警告メッセージにより、危険な状況や危険を示唆しています。

### 注意

#### 危険の種類と原因

「注意」は、回避しなければ軽傷または中程度の傷害を負う恐れのある、潜在的に危険 な状況を示します。

#### 注記

#### 危険の種類と発生源

「NOTICE (注意)」は、避けられなかった場合、物的損害につながる可能性のある潜在的 に有害な状況を示します。また、「NOTICE (注意)」はデータの損失や破損を示す場合も あります。

#### 情報

本書の内容をよりよく理解していただくために、オペレーター向けの補足的な情報また は説明を記載しています文書。

### <span id="page-7-0"></span>**2** 安全

#### <span id="page-7-1"></span>**2.1** 使用用途

本製品はカラーイメージング用の高解像度顕微鏡カメラです。実験室環境での教育目的の使 用、または日常の顕微鏡使用のためのアクセサリーとしての使用、さらには訓練された研究 室要員による使用に適しています。このカメラは、十分な量の光を使用可能な一般観察や日 常業務、簡単な用途のための光学顕微鏡検査の分野での使用を目的として設計されていま す。

このカメラは訓練および研究用途にのみ使用してください。このカメラによる画像/動画 は、診断結果を直接生成するために使用しないでください。

#### <span id="page-7-2"></span>**2.2** 一般安全情報

確実に中断なく安全に操作できるようにするため、試運転の前には必ず本書をお読みくださ い。特に記載されている安全に関する注意事項に注意してください。以下が守られているこ とをご確認ください。

- § 操作要員が本書および関連文書、特にすべての安全規則と指示に目を通し、その内容を 理解して、それらを適用していること。
- 本製品を使用する際には、国や地域によって異なる安全規則や事故防止規則、および該 当する法令を遵守すること。
- § 本書が製品の使用場所付近に常備されていること。
- § 製品が常に完璧な状態であること。
- 関係者以外が取り扱えないように製品が保護されていること。
- § メンテナンスや修理作業、後付け、部品の取り外しまたは交換、および本書に記載され ていない製品へのその他の介入は、製造元のZEISSまたはZEISSが明確に許可した者のみが 実施できること。

#### **2.2.1** オペレーターの要件

<span id="page-7-3"></span>本製品やコンポーネント、アクセサリーの操作ならびに保守は、訓練を受けた許可を得た要 因のみが行えるものとします。本製品は本書に従ってのみ使用することができます。本製品 の使用方法を誤ると、ユーザーの安全が損なわれたり、製品が破損するおそれがあります。

不正な介入や意図された使用目的範囲外での使用により、保証請求権はすべて失効します。 製品での作業と製品を用いるすべての作業においては、常に健康保護と事故防止に関する自 治体の規制を遵守する必要があります。

#### **2.2.2** 安全な動作条件

<span id="page-7-4"></span>安全性を損なうような状況や動作に変化が生じた場合は、直ちに製品を停止し、ZEISSサー ビス代理店に連絡する必要があります。

本製品の操作が可能となるのは、動作条件が遵守されている場合のみです。

- § 隅々まで本書に目を通し、記載されている内容を完全に理解するまで、製品の操作は行 わないでください。
- § 職場における静電気の蓄積を防止するための条件を確認し、対策を講じてください。

#### <span id="page-8-0"></span>**2.3** 危険の防止

本製品は、CE (欧州評議会) により指定された規則に従って、ZEISSにより製造および試験を 行い、製造者の施設より完璧な使用可能状態で出荷されています。このカメラは、ノイズの 発生をCISPR 11 B級レベルに準拠させつつ、基本的な電磁環境の中での使用を意図していま す。EMC (電磁両立性) 性能は、システムに統合されている間は低下する可能性があります。 この条件が確実に維持されるようにして、システムの操作時のリスクを避けるために、ユー ザーは、本マニュアルに含まれるすべての注意事項および警告に従ってください。オペレー ターが安全規則を守ることを怠った場合は、製造者は事故に対する法的責任を免れることと します。

#### 注意

#### 人的傷害

人的傷害を避けるために、以下の安全に関する注意事項をお読みになり、それらに従っ てください。

- ▶ 火災または爆発のリスクを避けるために、このカメラを燃えやすい液体または気体の 近くでは使用しないでください。
- 4 設定、拡張、再調整、改造、および修理は、ZEISSが承認した人のみが行ってくださ い。
- 4 ケーブル、特に電源コードは、通行人が引っ掛ける恐れがありますので、床には這わ せないでください。
- 4 ケーブルを過度な熱 (ハロゲン ランプ、顕微鏡の蛍光照明など) から保護してくださ い。
- 4 表面温度が高温になっている場合に怪我を防止するため、カメラの表面に長時間接触 することはおやめください。
- ▶ 本装置を、操作やデバイスの切り離しが難しい位置には設置しないでください。

#### 注記

装置の損傷、データの喪失や破損を避けるために、以下の安全に関する注意事項をお読 みになり、それらに従ってください。

- ▶ カメラを機械的衝撃から保護してください。外部の損傷は、内部コンポーネントの動 作に影響する場合があります。
- 4 化学物質や液体はカメラから離れた場所に置いてください。
- 4 カメラ ヘッドの換気が十分であることを確認してください。直射日光に当てること や、熱源 (ラジエーター、ストーブなど) に近い場所は避けてください。過熱する と、ノイズの多い画像になる場合があります。
- 4 カメラは清浄な乾いた場所で使用してください。
- ▶ すべてのコネクタをしっかりと確実に接続してください。
- ▶ 該当する場合は、ZEISS提供のアクセサリーのみを使用してください。
- ▶ カメラのハウジングの清掃には、通常の顕微鏡清掃用物質のみを使用してください。
- ▶ 修理が必要な場合は、最寄りのZEISSサービス組織までお問い合わせください。カメ ラのご自分での解体はおやめください。解体されますと保証が無効になります。
- 4 画像、測定データ、アーカイブ、レポート、フォーム、ドキュメントなどのデータを すべて、定期的に外部の記憶媒体に保存してください。そうしませんと、捜査上のエ ラーやハードウェアの欠陥により、そのようなデータへのアクセスが失われる可能性 は避けられません。データ保護が不十分であったことにより生じた損害に対しては、 ZEISSは責任を負いません。

### <span id="page-9-0"></span>**3** 技術データおよび適合性

<span id="page-9-1"></span>**3.1 Axiocam 105** カラー **R2**

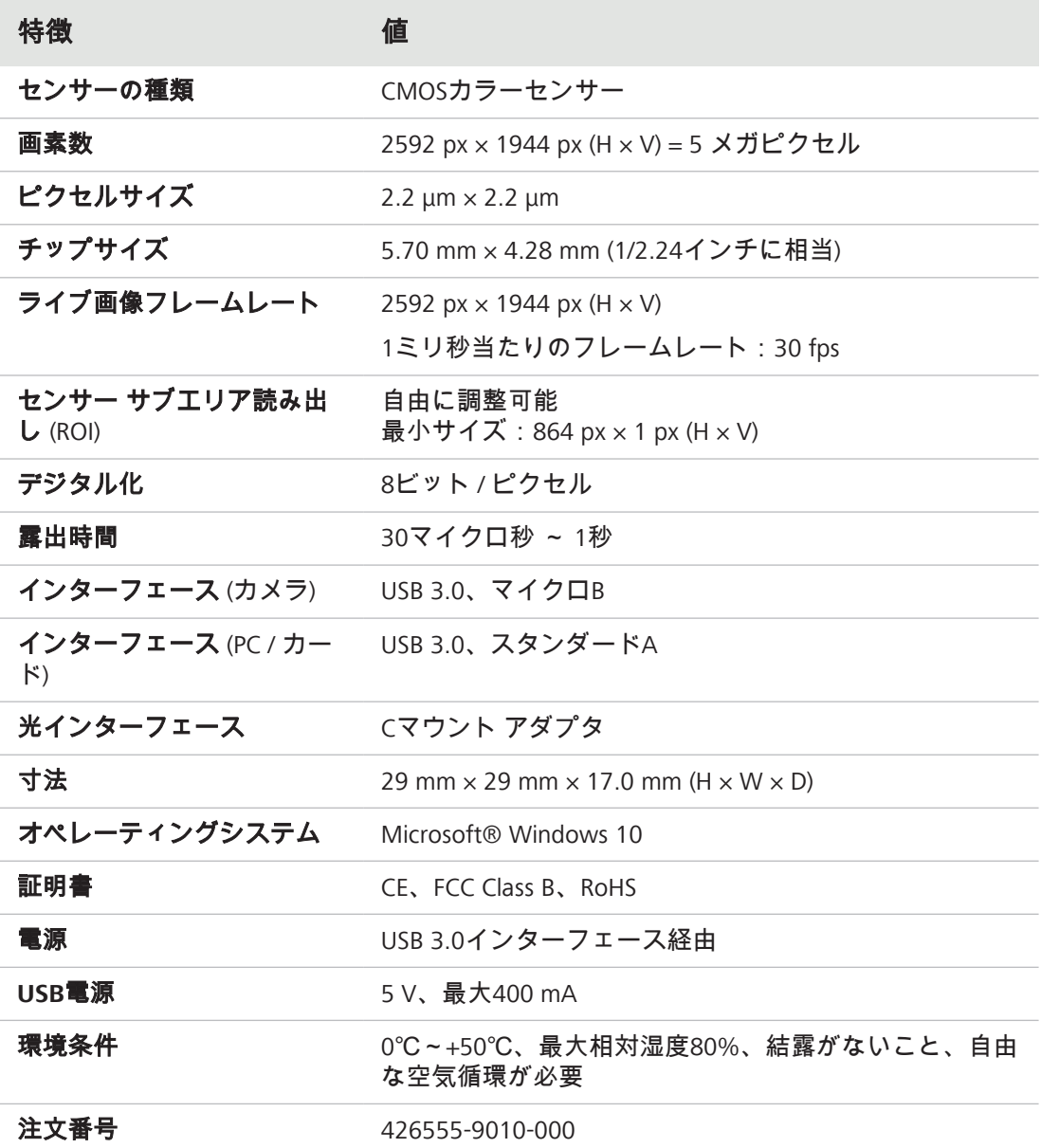

### 情報

コンピューター ハードウェアやオペレーティング システム、ソフトウェアによりフレー ムレートが減少する場合があります。センサーエリアの一部を選択したりビニングを適 用すると、フレームレートが向上します。すべての仕様は通知なしに変更される場合が あります。

#### **3.1.1** スペクトル感度

<span id="page-10-0"></span>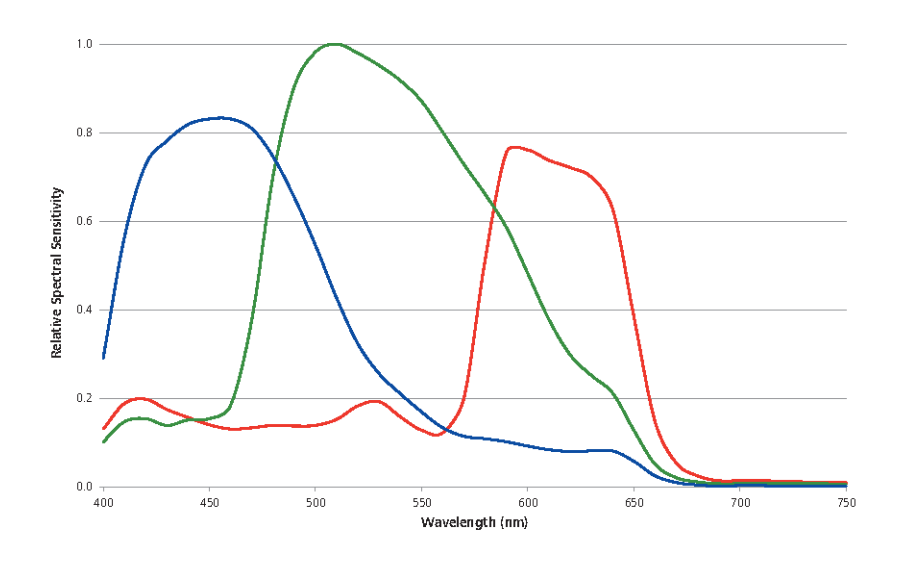

図 *1: Axiocam 105 color R2*スペクトル感度

#### <span id="page-10-1"></span>**3.2** 該当する基準および規則

一般的な安全規則や各国固有の安全規則、ならびに適用される環境保護に関する法律や規制 を遵守してください。本製品は以下の規制および指令の要件に適合しています。

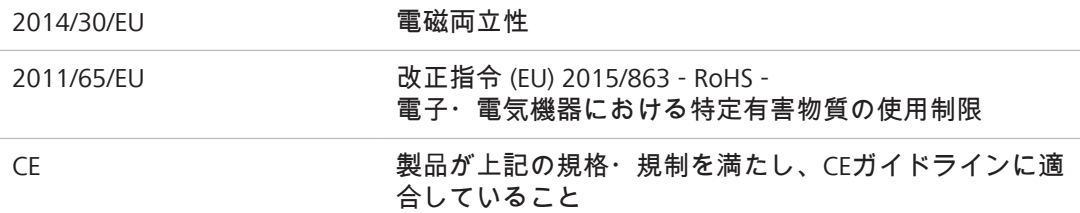

CE適合宣言に関する詳細については、ZEISS販売・サービス提携会社にお問い合わせくださ い。

 $C \in$ 

## <span id="page-11-0"></span>**4** 梱包内容

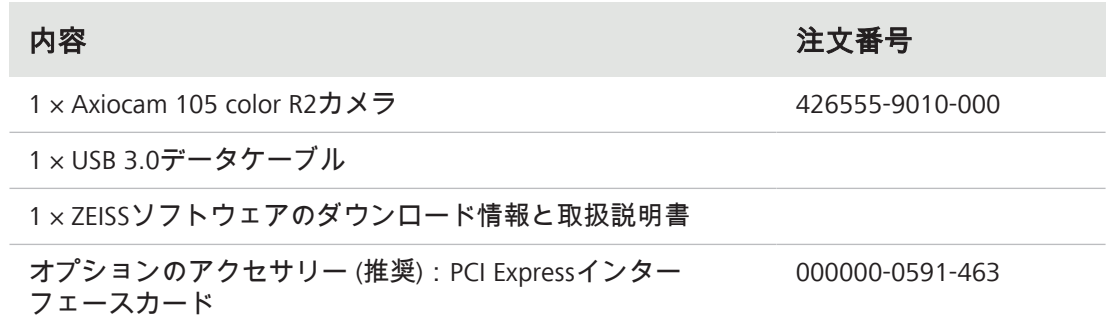

### <span id="page-12-0"></span>**5** カメラの接続

#### <span id="page-12-1"></span>**5.1** インターフェースカードの装着

この章では、PCI Expressインターフェースカード(USB3.0×2)をPCに装着する方法について 説明します。

#### 注記

#### 静電気

静電気により電子部品に損傷がおよぶおそれがあります。電子部品を静電気から守るた め、デバイスの筐体をアース接続するまでは、電子部品に触れないでください。電子部 品の接点には絶対に触れないでください。また、静電気防止マットの上でのみ作業を行 うようお勧めします。

事前にご確認い ✔ インターフェースカードを挿入する前に、インターフェースカードとコンピュータに関 ただきたいこと するドキュメントに目を通していること。

- 1. PCと接続されているすべての周辺機器の電源をオフにします。
- 2. PCと周辺機器を主電源から切り離し、コンピュータのケースを開けてください。
- 3. PCIeインターフェースカードをコンピュータの適切なスロットに挿入します。
- 4. コンピュータのケースを閉じ、周辺機器を再接続します。

これでカメラを顕微鏡に取り付け、PCと接続することができます。詳しくは「」の章を参照 してください。

#### <span id="page-12-2"></span>**5.2** 顕微鏡へのカメラの取付け

カメラを顕微鏡のカメラ ポートに取り付ける際には、Cマウント アダプタを使用してくだ さい。注記! アダプタは、出荷品目の範囲には含まれていません。以下の一覧表の中に、 適切なアダプタの例があります。

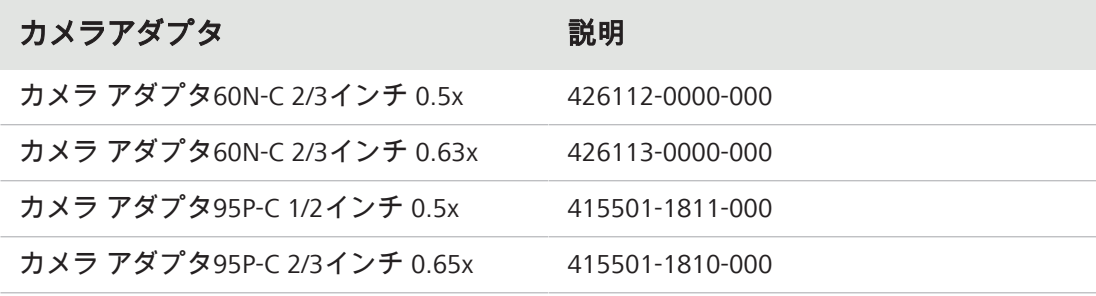

1. カメラのCマウント ポートからダストキャップを外します。

- 2. Cマウント カメラ アダプタをカメラに取り付けます。
- 3. アダプタ付きのカメラを顕微鏡の60N(P95)ポートに接続します。
- 4. カメラをスタンドに向け、リングナットを締めて位置を調整します。

#### <span id="page-13-0"></span>**5.3 PC**へのカメラの接続

- 1. 付属のUSB 3.0ケーブルを慎重にカメラとPCの間に敷設します。 注記! 熱による破損を防ぐため、高温になる顕微鏡の光源から安全な距離を保って ケーブルを取り回してください。
- 2. USB 3.0ケーブルをカメラに接続し、ドライバーでしっかりとネジを締めます。
- 3. USB 3.0ケーブルのもう一方の端をメインボードのUSB 3.0インターフェース(USB 2.0 ではない)、または推奨のUSB 3.0 PCIeインターフェースカードに接続します。
- 4. PCの電源が入っていない場合は、電源を入れます。これでカメラの使用準備は完了で す。

#### 情報

電源はUSB 3.0インターフェース経由でカメラに供給されます。PCの電源をオフにする と、カメラの電源もオフになります。

#### <span id="page-13-1"></span>**5.4** 機能インジケータ

PCの電源を入れると、カメラ本体のLEDが赤く点灯します。原則として、LEDが赤く点灯し ていれば、データケーブルを介してカメラに正しく電源が供給されていることを意味しま す。ただし、ドライバーはまだインストールされていません。LEDカラー信号の定義につい ては、以下の一覧をご覧ください。

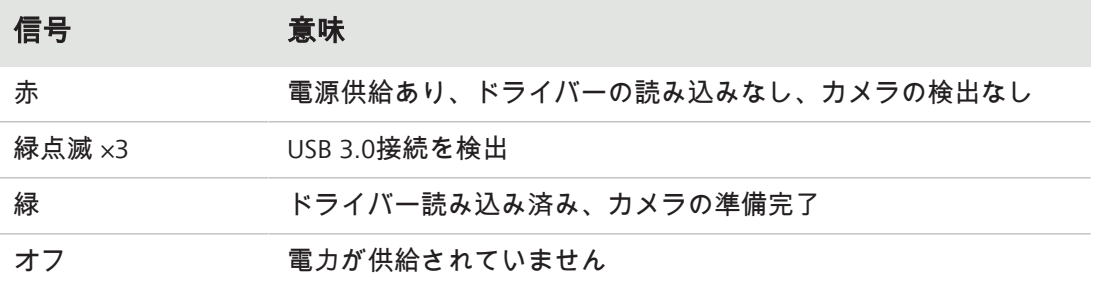

### <span id="page-14-0"></span>**6** ソフトウェアおよびドライバーのインストール

事前にご確認い ✔ 画像撮影用ソフトウェアをインストールするには、<u>[ZEISS Microscopy Installer](https://portal.zeiss.com/download-center/softwares/mic/software/13101/46156/file/46157)</u>をインス ただきたいこと トールする必要があります。ソフトウェアのインストール中には、カメラのドライバー も自動的にインストールされます。

- ü ソフトウェアとドライバーのインストールを開始する前には、カメラとPCを接続する必 要があります。
- 1. ソフトウェアとともに納入されたインストール ガイドに従って、ソフトウェアをイン ストールします。
- 2. インストール中にカメラのドライバーをインストールするよう指示されます。以降の メッセージを確認しながら、作業を進めてください。
- 3. インストール後、PCを再起動してください。
- 4. ドライバのインストールが正常に完了したかは、デバイスマネージャーで確認できま す。

これでZEISSソフトウェアを使用し、カメラで画像の撮影を開始することができます。詳細 についてはソフトウェアのドキュメントをご覧ください。

### <span id="page-15-0"></span>**7** 整備およびメンテナンス

#### <span id="page-15-1"></span>**7.1** 光学系

カメラ内部の光学部品は、常に保護する必要があります。レンズ、または光カメラ アダプ タがカメラのCマウント スレッドに取り付けられていない場合は、カメラのCマウント ス レッドに保護キャップをねじ込んで取り付け、カメラのセンサーと保護ガラスを保護する必 要があります。

#### <span id="page-15-2"></span>**7.2** 赤外線フィルターまたは保護ガラスの清掃

赤外線フィルター(カラーカメラのみ)や保護ガラスが汚れると、撮影画像の品質に悪影響 をおよぼします(画像に暗部やくもりが発生)。赤外線フィルターや保護ガラスの前面に乾 いた埃が付着している場合は、柔らかいブラシや綿(ウール)で落とすことができます。IR フィルターの清掃には、光学/レンズ用洗浄液のみを使用してください。IRフィルターの清掃 には、水道水は使用しないでください。

#### <span id="page-16-1"></span><span id="page-16-0"></span>**8.1** カメラが選択可能なカメラのメニューに表示されない

- 本書の説明に従って、カメラが接続されており、ソフトウェアとドライバーのインス トールが完了していることを確認してください。
- ソフトウェアとドライバーが管理者権限でインストールされていることを確認してくだ さい。必要に応じて、管理者権限でドライバーを再度インストールしてください。

#### <span id="page-16-2"></span>**8.2** 画面にカメラの画像が表示されない

- ZENを起動しており、ライブ画像ボタンをクリックしているか確認します。
- 顕微鏡の光路設定を確認します。
- カメラのステータスLEDがオンになっているか確認し、点灯していなければカメラとコ ンピュータの間のケーブル接続を確認してください。
- カメラのパラメータを初期値にリセットします。
- 自動露出測定を実行します。
- ライブ画像の表示調整を確認します。
- 顕微鏡の開口絞りを確認します。
- 接眼レンズとカメラ ポートの間のビームスプリッタの位置を確認します。

ソフトウェアを使用したカメラの操作については、ZENのヘルプをご覧ください。「**F1**」 キーを押すと、状況に応じたZENのヘルプが表示されます。

#### <span id="page-16-3"></span>**8.3** 撮影した画像の色が接眼レンズを通した画像と一致しない

カラーカメラの場合:

- ホワイトバランスを確認し、必要であれば、ホワイトバランスを繰り返します。
- § モニターの色温度設定を確認します。必要に応じて、設定可能な最小値(通常5200 K) まで下げてください。

モノクロカメラの場合:

■ モノクロカメラの画像では、蛍光色素の色がオーバーレイ カラーで表現され、モニター に表示されます。接眼レンズからの印象と異なる場合は、別のオーバーレイ カラーを選 択してください。

#### <span id="page-16-4"></span>**8.4** カメラの性能が安定しないか、反応が遅すぎる

- 一般的にカメラの性能はPCの性能に左右されます。PCハードウェアと設定が大容量デー タの転送に適していることを確認してください。
- カメラがメインボードのUSB 3.0インターフェース(USB 2.0ではない)か、PCの推奨USB 3.0インターフェースカードに接続されていることを確認してください。
- USB 3.0インターフェースカードに他の機器が接続されていないことを確認してくださ い。USB 3.0ポートの速度が低下するおそれがあります。

### <span id="page-17-0"></span>**9** 廃棄

本製品を家庭ごみとして廃棄したり、自治体のゴミ処理サービスを利用して廃棄することは 禁止されています。必ず適用される規制(WEEE指令 2012/19/EU)に従って廃棄してくださ い。ZEISSはEU加盟国において、デバイスの返却とリサイクルのため、上記のEU指令に基づ いて適切な再利用を保証するシステムを導入しています。汚れの除去はお客様の責任で行っ てください。

#### 情報

廃棄とリサイクルの詳細については、ZEISSセールス&サービスパートナーにお問い合わ せください。

#### **Carl Zeiss Microscopy GmbH**

Carl-Zeiss-Promenade 10 07745 Jena ドイツ

電話: +49 3641 64 3161 ファクス: +49 3641 64 3439 info.microscopy@zeiss.com www.zeiss.com/microscopy